In diesem Videokurs werden wir mehrere einfache Datenbanken erstellen und betrachten, wie wir Excel für uns arbeiten lassen können. Dazu betrachten wir nach und nach die folgenden Kapitel:

- AdressDatenbank
- ProduktDatenbank
- Kaufvorgang
- Benutzerkonten

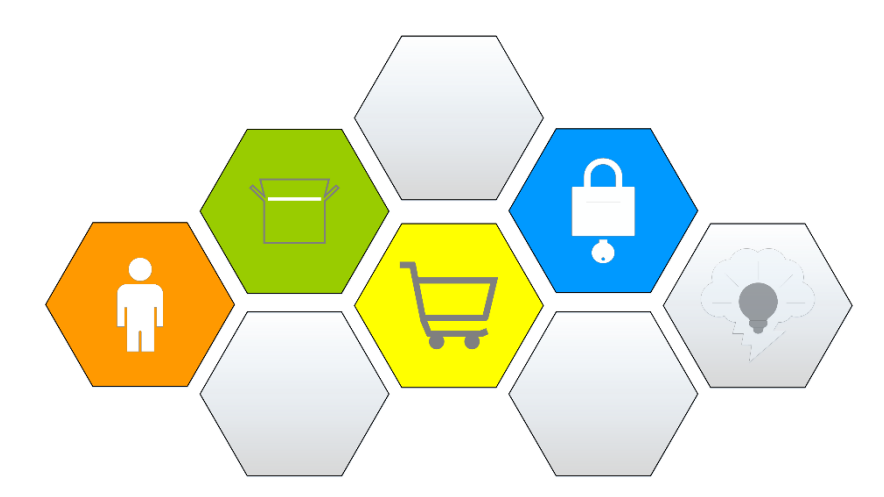

Im Laufe des Kurses erstellen wir 5 Tabellenblätter und 7 UserFormen mit verschiedenen, spannenden Funktionen. Unter anderem betrachten wir, wie wir...

- Einträge in unsere Datenbanken aufnehmen
- Tabelleninhalte nach Kategorien sortieren
- nach bestimmten Informationen filtern
- nach gezielten Einträgen suchen und diese ändern oder löschen können
- Benutzerkonten erstellen
- und vieles mehr...

Wie Du es von meinen YouTube Videos (wahrscheinlich) gewohnt bist, starten wir dabei von Null und nähern uns dann Schritt für Schritt dem fertigen Projekt.

Dein Onlinekurs besteht im Wesentlichen aus zwei Komponenten. Zum einen den Videolektionen selbst und darüber hinaus dieser begleitenden Dokumentation – im Folgenden als ProjektHeft bezeichnet (mit den dazugehörigen Kapitelübersichten). Auf diese möchte ich kurz eingehen, damit Du alles aus diesem Videokurs rausholst.

# Das Wichtigste zu den Videolektionen

Hauptbestandteil dieses Videokurses sind natürlich die Videolektionen, welche Du auf der Homepage findest.

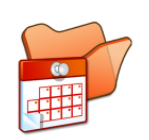

# Umfang

Dieser Videokurs besteht aus 5 Kapiteln mit über 50 Videos. Die Gesamtdauer beträgt ca. 8 Stunden.

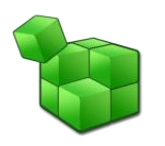

# Die Reihenfolge der Videos

- Die Videos sind nummeriert und haben eine feste Reihenfolge.
- Da die einzelnen Folgen aufeinander aufbauen, empfehle ich diese Reihenfolge auch einzuhalten.
- Die einzelnen Videos sind jedoch auch thematisch in sich geschlossen, sodass Du problemlos einzelne Lektionen jederzeit nachsehen kannst.

## Das Wichtigste zu dem ProjektHeft

Dieses ProjektHeft hat eine ergänze Funktion zu den Videolektionen und soll Dir die Arbeit an dem Projekt vereinfachen. Das ProjektHeft bietet Dir die folgenden Vorteile:

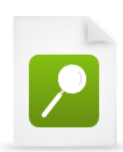

### Videoinhalte nachschlagen

Passend zu jeder Videolektion findest Du ein dazugehöriges PDF-Dokument. So kannst Du einfach begleitend zu den Videos die Codes mitverfolgen, gewünschte Seiten ausdrucken und direkt Notizen machen oder auch später nochmal den Code lesen.

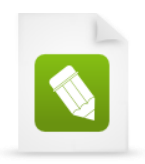

### Eigene Kommentare

Ich habe mir Mühe gegeben das ProjektHeft möglichst übersichtlich zu gestalten. Daher findest Du hier auch nur die wichtigsten Informationen und keine ausschweifenden Beschreibungen. Sollten Dir an einer gewissen Stelle Informationen fehlen, kannst Du gerne eigene Notizen einfügen.

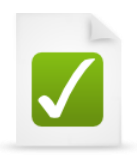

### Dein Fortschritt

Zu Beginn eines jeden Kapitels findest Du eine Übersicht mit den Videolektionen, die in diesem Kapitel behandelt werden. Hier kannst Du abhaken, welches Video du bereits geschaut hast.

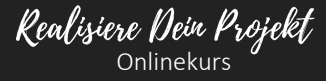

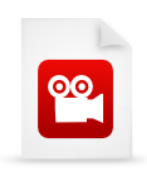

## VideoEmpfehlungen

Du findest an vielen Stellen des Heftes auch VideoEmpfehlungen. Die empfohlenen Videos behandeln einen bestimmten Teil der jeweiligen Videolektion nochmal im Detail, sodass Du diese nutzen kannst, um Dein Projekt auszubauen.

Alle empfohlenen Videos kannst Du kostenlos auf meiner Homepage ["www.SCIENZLESS.de"](http://www.scienzless.de/) ansehen.

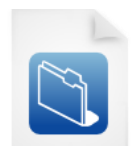

## Kapitelübersichten

Die Kapitelübersichten liefern Dir die Namen zu allen Tabellenblättern, UserFormen (und deren Steuerelementen) des jeweiligen Kapitels, sodass Du hier nicht lange im ProjektHeft nachschlagen musst.

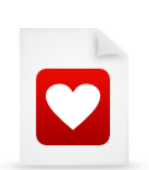

### Dein eigenes ProjektHeft

Die genannten Vorteile eines ProjektHeftes kannst Du nun auf die Probe stellen! Meine Idee ist es, das Du die Sachen die für Dich gut funktionieren herausfilterst und diese in Dein eigenes ProjektHeft integrierst.

Bevor wir mit unserem Projekt durchstarten möchte ich noch eine Frage klären, welche Du Dir vielleicht auch schon gestellt hast:

# Soll ich das BeispielProjekt dieses Videokurses einfach nachprogrammieren oder direkt mein eigenes Projekt realisieren?

Dieser Videokurs soll Dich dazu befähigen, Dein eigenes Projekt zu realisieren. Ich bin der Meinung, dass die größten Lernerfolge immer dann erzielt werden, wenn man nicht nur Programme stumpf nachbaut, sondern sich mit seinen eigenen Herausforderungen konfrontiert sieht, um das Programm an seine eigenen Wünsche anzupassen. Zudem ist die Arbeit an dem eigenen Herzensprojekt natürlich auch mit dem meisten Spaß verbunden – auch wenn es oft mal Nerven kostet...

# Ich empfehle die folgende Vorgehensweise für diesen Kurs:

- Den Videokurs einmal vollständig in der vorgegebenen Reihenfolge durcharbeiten somit hast Du einen super Überblick und weißt, welche Funktionen in diesem Kurs behandelt werden.
- Baue gerne von Anfang an kleine Variationen ein. Ich spreche zu Beginn des Videokurses an, in welchem Umfang sich Variationen anbieten.
- Die Erfahrung zeigt, dass bei zu starken Abweichungen von dem Beispielprojekt häufig Fehler auftreten, die sich nicht immer direkt beheben lassen und somit zu Frustration führen – Dies kannst Du also vermeiden, indem Du Dich zunächst nah dem Beispielprojekt orientierst und anschließend Dein Herzensprojekt verfolgst.